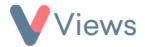

## **How to add Pages to Forms**

Forms can be added to pages, enabling you to organise fields and sections into manageable segments. This is particurlarly useful for long forms, or for forms that contains fields that are specific to certain projects. To add a page to a form:

- Hover over My Account and select Administration
- Click on the Eye icon next to Forms
- Click on the Pencil icon next to the relevant form (e.g. Sessions)
- Click on Actions and select Add Page

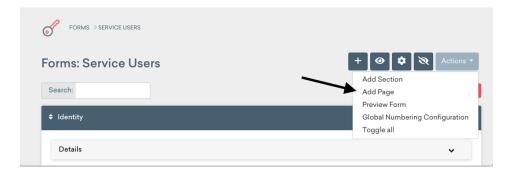

• Enter a **Title** for the page

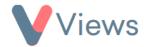

- In the **Insert at** field, you can choose where the page should be inserted in the form. The first page that you add must be inserted at the start
- Use the **Subtitle**, **Description** and **Tooltip** fields to add additional explanatory information to the page
- Click **Submit** to add the page

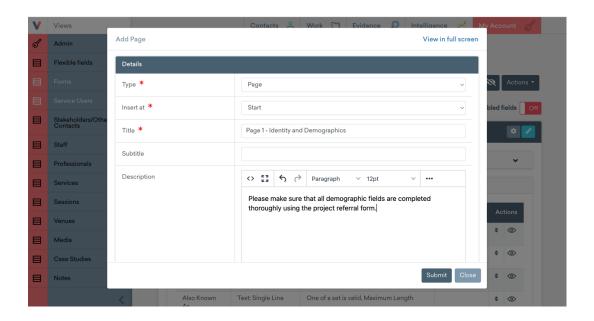

• The page will be added to the form. The order of pages can be changed using the arrow icons:

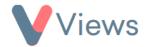

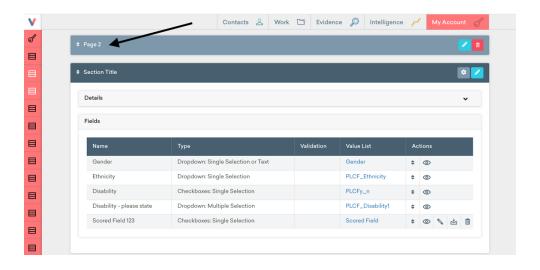

• When completing the form, this will now be organised into pages:

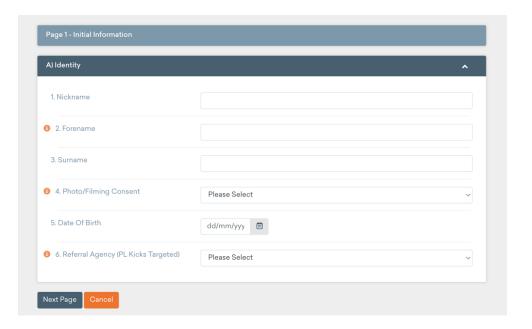

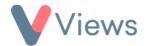

• When viewing a record, this will also be organised into pages:

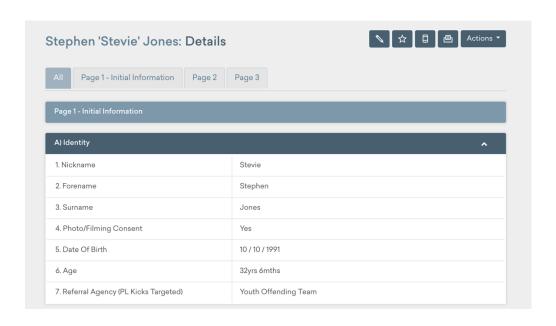